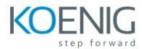

# **Power Automate with Microsoft Teams**

#### Module 1

Introduction to Power Automate with Teams

Introduction to MS Teams

Introduction to Power Automate with Teams

Scenarios to use flows with Teams

Lab 0: Setup the Environment

Lab 1: Install the Power Automate app in Microsoft Teams

#### Module 2

Getting started with Flows

Multiple ways to create flows in Teams

Create a cloud flow from the Microsoft Teams store

Create a flow from the message menu in Microsoft Teams

Create a cloud flow from a template in the Power Automate app

Create a cloud flow from scratch

Known issues

Lab 2: Create an Absence Process

# Module 3

Use and Manage Flows in Teams

Scenario-specific flow templates

Manage flows in Microsoft Teams

Lab 3a: Send a message in Teams using Power Automate

Lab 3b: Trigger a cloud flow from any message in Microsoft Teams

### **Module 4**

Use Power Automate Apps in Teams

**Different Types of Flow** 

Prerequisites

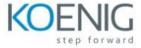

Create a cloud flow in Teams

Work with your flows

Customize a cloud flow

View details and run history

Lab 4: Create a Leave Approval Flow

### Module 5

Model Flows with Adaptive Cards

Overview of Adaptive Cards for Microsoft Teams

Create your first adaptive card

Sample of Adaptive Cards

Lab 5 a : Candidate feedback sample

5b: Lead collection sample

5c: Create a poll sample

5d: Create a flow that uses adaptive Cards

## Module 6

Use Approvals in Microsoft Teams

Approvals in Microsoft Teams

Create an approval from a chat or channel

Create an approval from the approval's app

Respond to an approval from a chat or channel

Manage your approvals from the approval's app in Teams

Customizing approvals in Teams

Lab 6 : Create Documentation Approval Flow